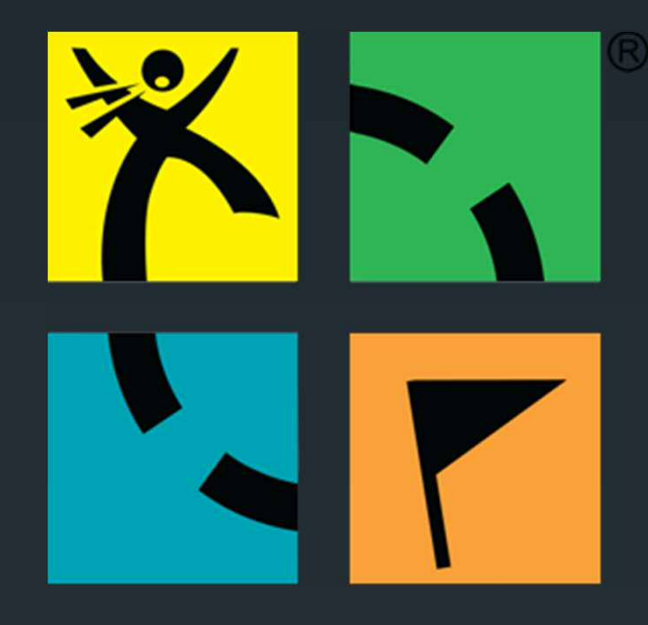

# Geocaching 101

A Beginners' Guide to the Game

Created by: "NeverSummer", Joel Vos 2013

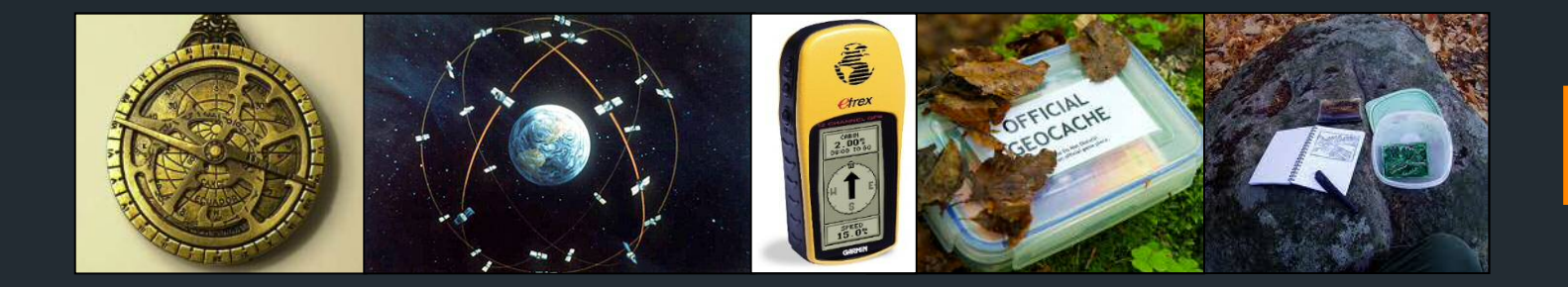

## Topics we'll cover:

- **History of the cache hunt**
- **What is "Geocaching"?**
- GPS and Technology
- **Getting Started**
- **Seeking Geocaches**
- **Logging a Find**
- **What next?**

## Geocaching in 2 minutes

• <http://youtu.be/-4VFeYZTTYs>

# History of the Cache Hunt:

It all started way back in history...

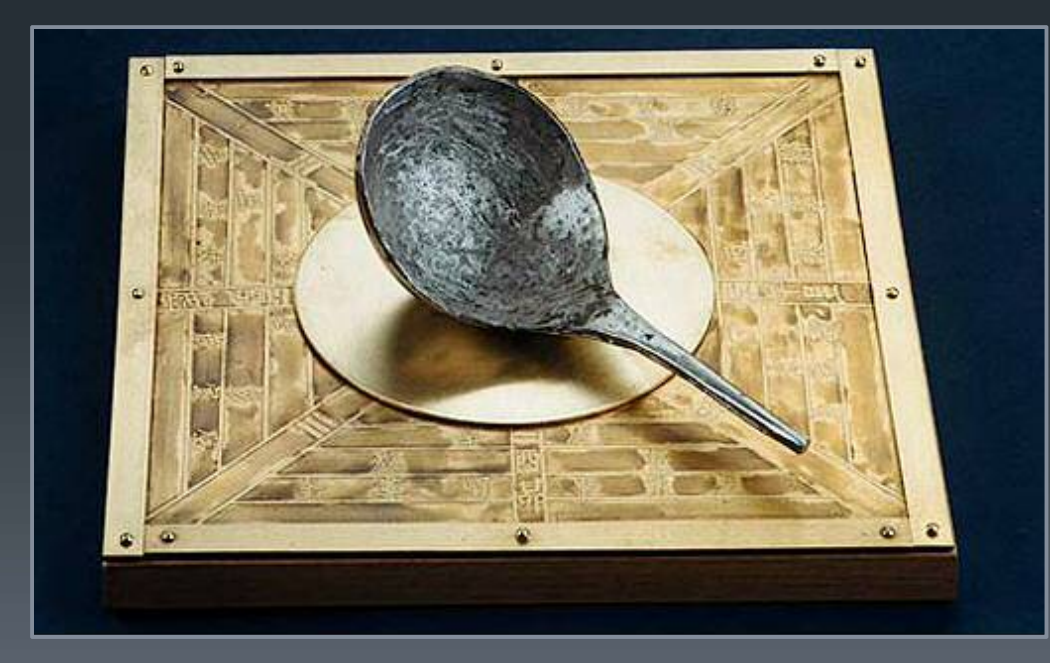

1000-year-old Chinese **Compass** 

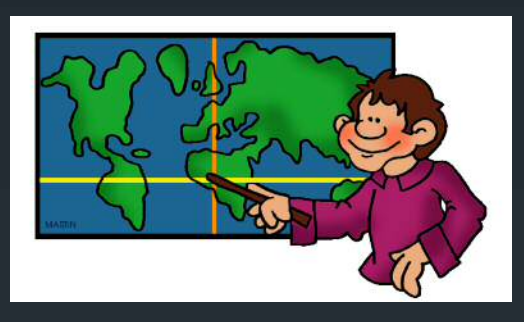

## Lat and Long

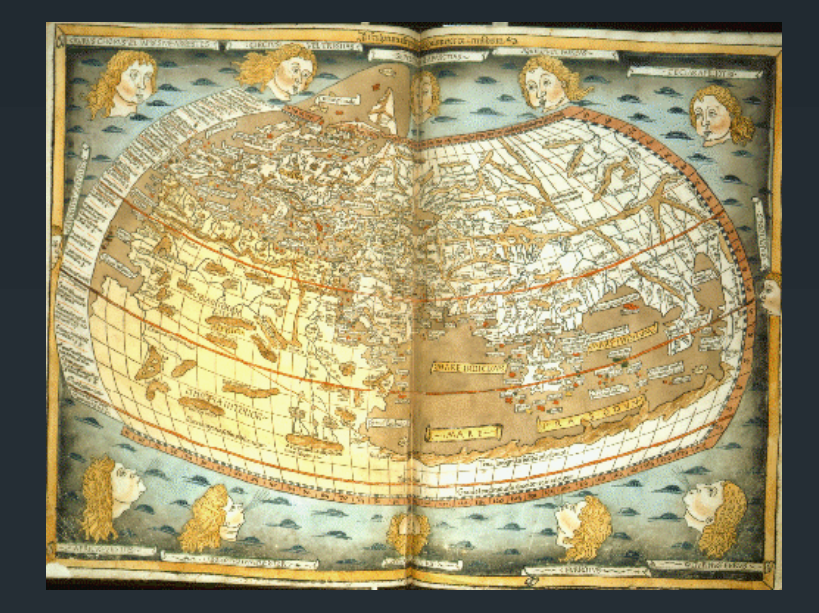

- Latitude ("Lat is flat") and Longitude (north-south)
- **Tracked back to 120 AD**
- **Ptolemy's World Atlas contained such lines** 
	- Atlas was still used through 1450 AD in Europe!

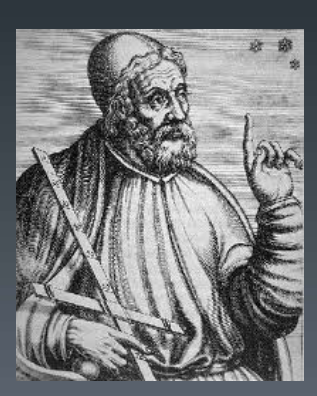

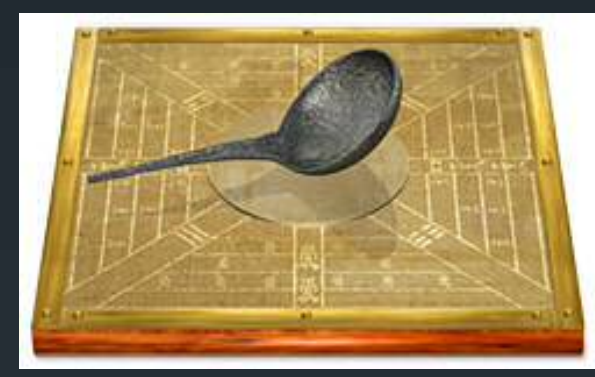

## The Compass

- **First as 4<sup>th</sup> Century BC "feng shui" tool**
- **Attributed to Chinese invention using a lodestone (A** magnetic rock containing iron ore)
- **Used in 1086 AD Chinese navigation: "South Pointer" spoon**
- **1180 AD European accounts of using a compass for marine** navigation

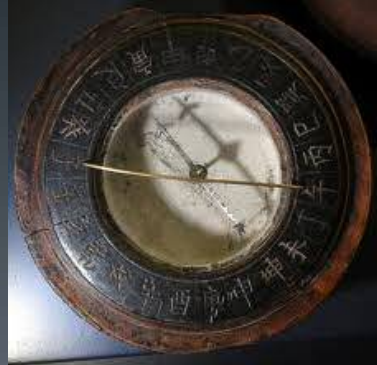

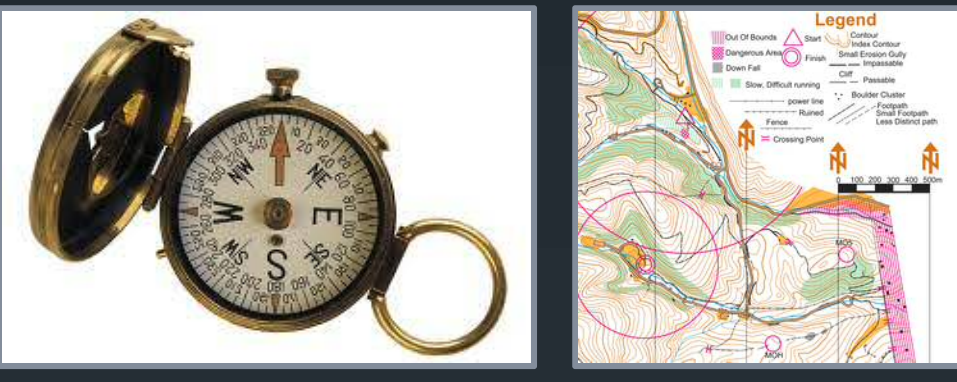

## Finding your way

- Compass and a Map
	- **Drienteering:** 
		- Began in Scandinavia in the 19<sup>th</sup> Century
		- **Used for military training**
		- **Became competitive sport in 1919 in Sweden**
		- **Brought to the U.S. in 1946**

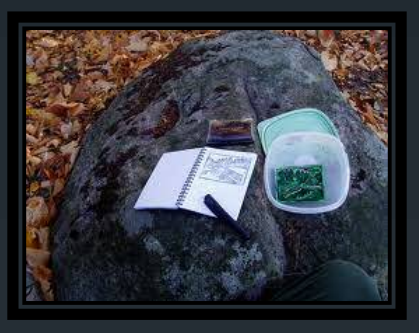

# Letterboxing

**A** way to move calling cards

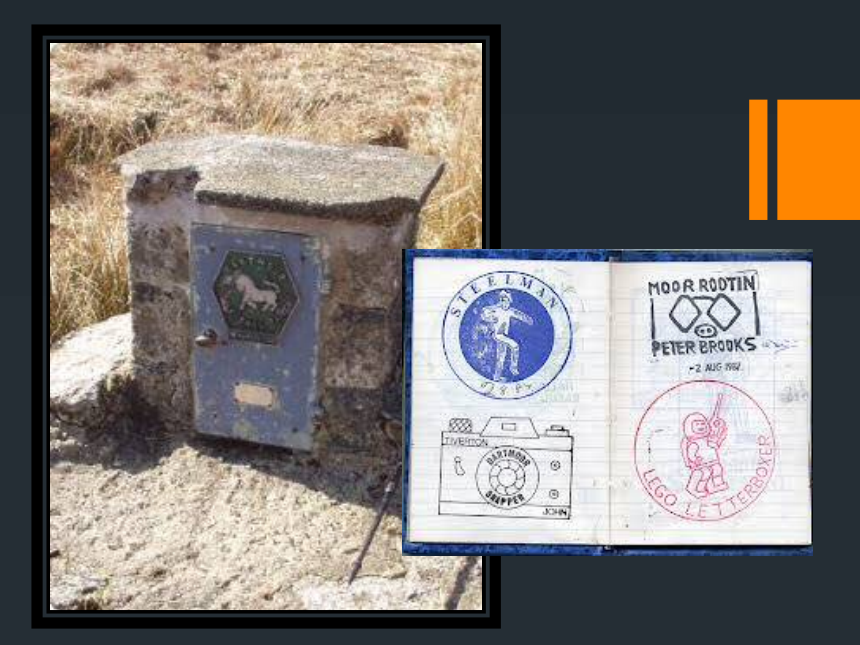

- **Started by Victorian guide James Perrott in 1854**
- Included a stamp to record your visit to the boxes in 1907
- 1976 a guide map created that listed all 15 letterboxes
- **Thousands listed by the 1980s**
- **1998 the hobby was brought to the US via an article in** Smithsonian Magazine
- **Follow directions or clues to locate and log-stamp your visit**

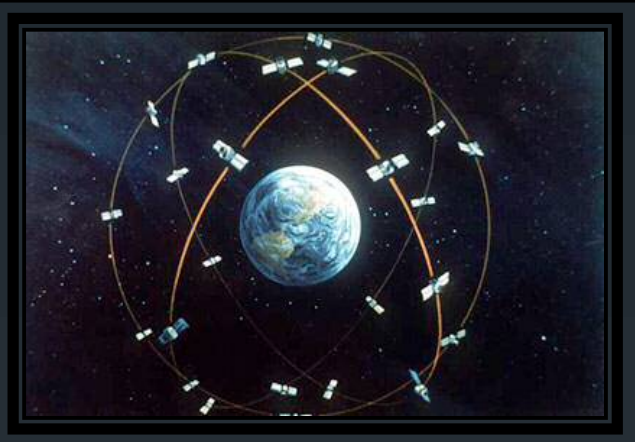

## Global Positioning System

- Started around 1960s with 6 satellites (US Navy TRANSIT system)
- **1973 DoD NAVSTAR GPS program launched**
- **1978 first satellites launched**

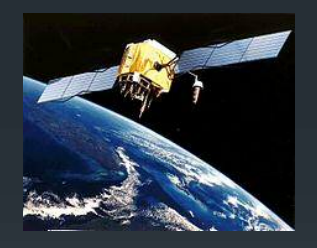

 1995 24 GPS satellites in place, 12,000 miles above the surface of the earth

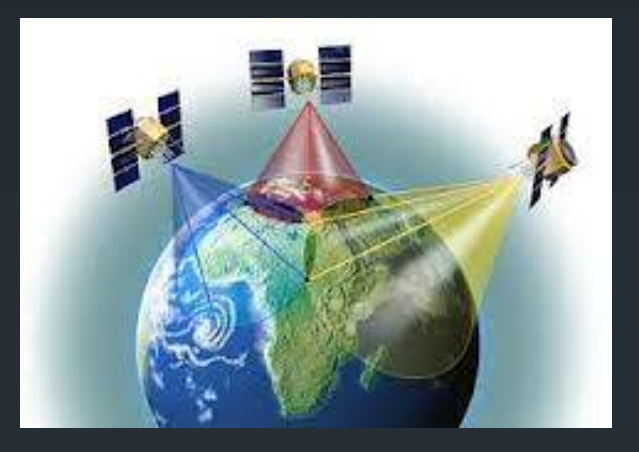

#### GPS

- Signals are calculated to provide coordinates on the sphere of Earth
	- **Uses radio signals and atomic clocks**
	- **Triangulation of at least 4 satellites for "lock"**
- Not available to public until after Korea Air flight 007 accident in 1983
- Consumer GPS were 10x less accurate than military due to "Selective Availability"

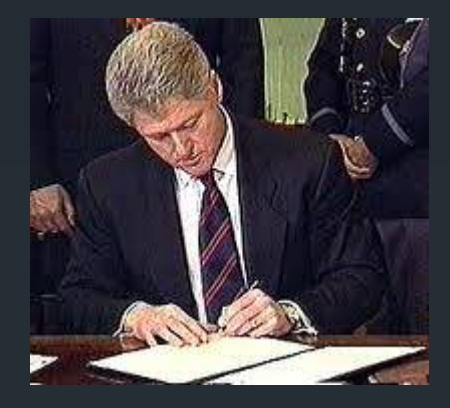

## Selective Availability

- 1998: President Clinton announces end to SA between 2000 and 2006
- **Military quickly developed blocking technology for sensitive** areas
- **Accuracy would improve 10x for consumer GPS units**

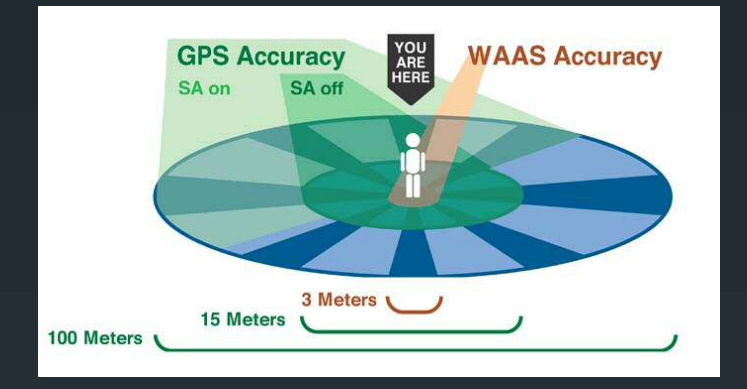

### Selective Availability Ends

May 1, 2000

- **Many GPS users in the U.S. had been talking online about** what would happen
- **GPS units now 10x more accurate** 
	- **Was 100m accuracy for civilian models**
	- Now 10m accuracy or better could be achieved
	- **GPS** sales jump immediately

# "The Great GPS Stash Hunt"

- May 3, 2000
	- **Dave Ulmer in Oregon hid a "target" in the woods**
	- **Listed on an internet GPS users forum**

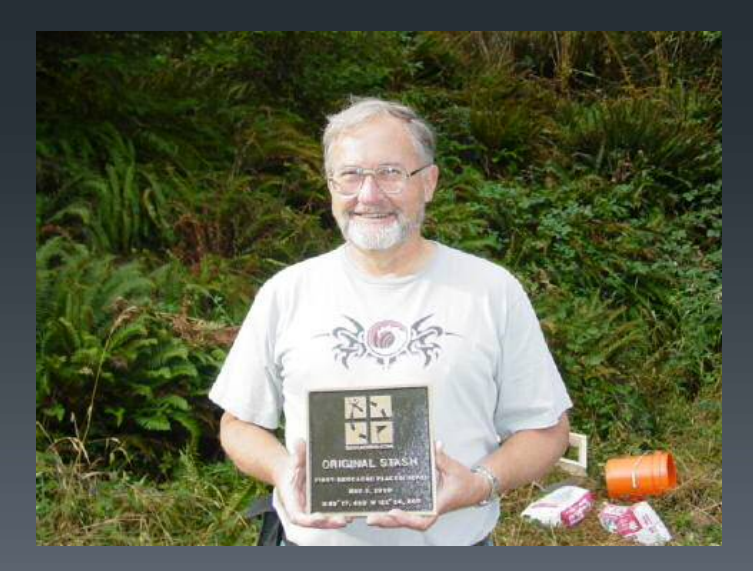

## "GeoCaches"

- **May 30, 2000** 
	- Matt Stum coins the term "geocache"
	- "Geo", for earth
	- "Cache", which refers to a temporary hiding place used by humans or animals
	- "GPS Stash Hunt" still most common until September, 2000

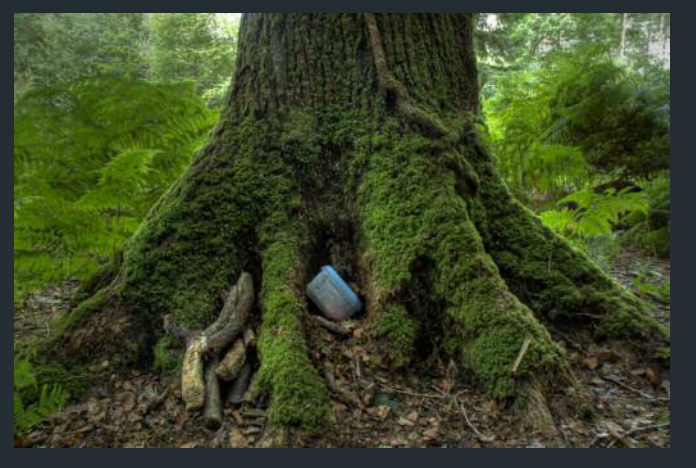

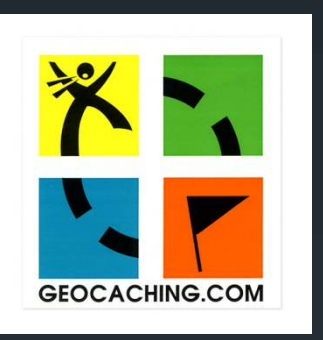

## Geocaching.com is Born

- GPS stash hunters wish for a database of all caches being created
	- **Hard to know if a cache was nearby your location, if one existed** at all
- **Jeremy Irish works with Mike Teague to create a database** and listing website for geocaches
- **Adopts "Geocaching.com" as the name**
- **Launches on September 2, 2000**
- **Only 75 "official" geocache listings in the world**

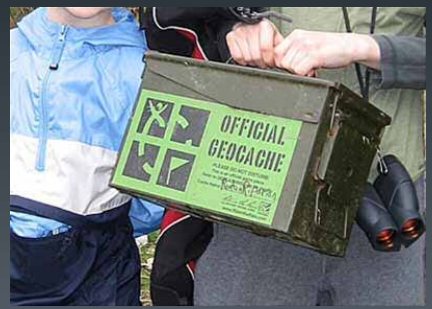

## Now: How to Get Started

**- Own/use/borrow a GPS** 

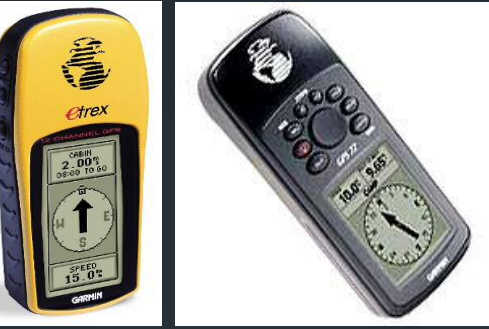

**Diamigraphy is constrained Smartphone** 

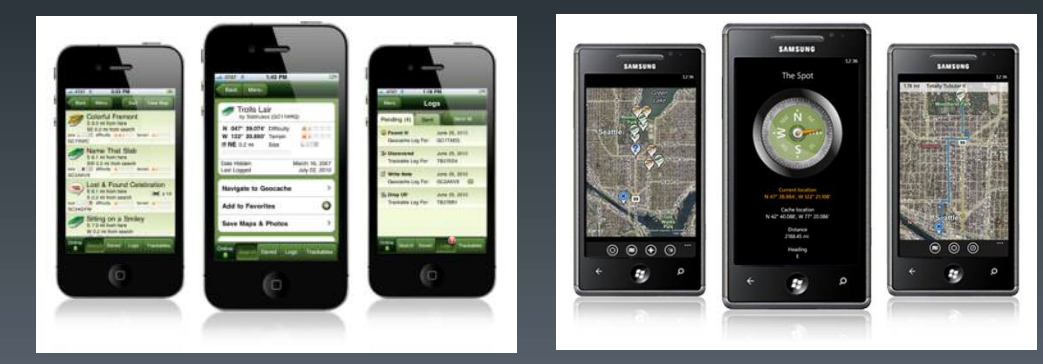

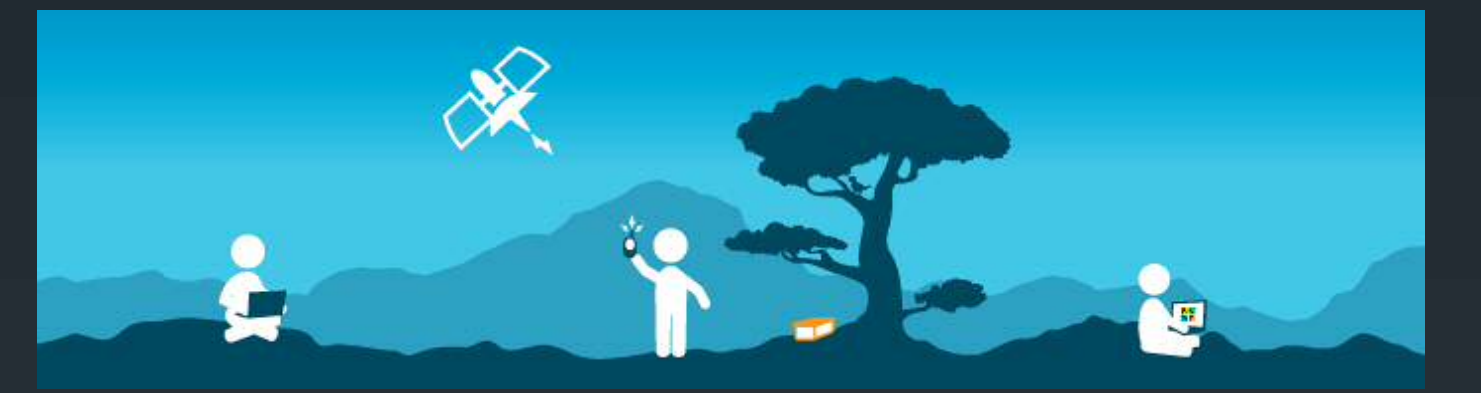

#### How to Get Started

**Register for an account on Geocaching.com** 

**Click "Sign Up" link at top right corner** of the webpage

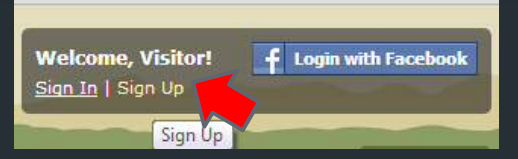

**Fill out the form** 

Choose "Upgrade to Premium" or "Create My Account"

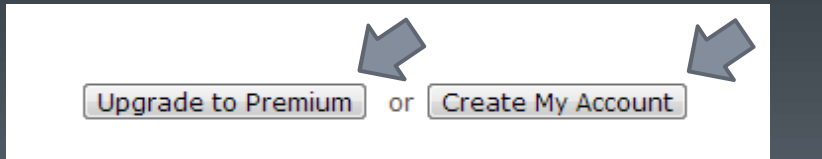

# Wait, what's the difference?

- Basic Members **can**:
	- **Join for FREE**
	- View cache listings on geocaching.com
	- View coordinates online and print listings to take into the field
	- **Enter online logs from your search, upload photos**
	- Find, track, discover, and move **Trackables**, such as Travel Bugs and Geocoins
	- **Hide caches of your own**

## Basic Membership

- Basic Members **can't:**
	- Give a "Favorite Point" to a cache find
	- **Access "Premium Member Only" (PMO) cache listings**
	- Create Bookmark lists
	- **Create downloadable search query lists ("Pocket Queries")**
	- **Receive instant notifications**
	- **Create caches queries along a route of travel**
	- Access many other Premium Member tools and features

## Premium Membership

- Costs \$30/year
- **Can create Pocket Queries**
- Can view, find and log PMO caches
- **Can group caches into up to 100 Bookmark Lists**
- Can use "Trip Planner"/Caches Along a Route feature
- **Can receive instant notifications**
- **Can earn and award Favorite Points**
- **Can select Geocaching.com map provider**
- **Can filter caches...**

## Premium Membership

- **Can view Geocaching Premium Statistics**
- **Paperless Geocaching**
- **Access to the Geocaching Live API**
- **Access to all other Groundspeak websites**
- View Audit Logs on your own created PMO caches
- **Supports the development and maintenance of** Geocaching.com

## What Do I Need?

- **A GPS unit/GPS Enabled Smartphone**
- **A** pencil and/or pen
- Cache listings (Printed, or on your "paperless" device)
- **Relevant maps and traditional compass**
- Other Tools of the Trade (TOTT)
	- Gloves, multi-tool, flashlight, mirror, camera, spare ziplock bags, spare log sheets, etc.

# A GPS? Where to I start?

- **Any handheld GPS unit will work. Old or new.**
- **Choose a model that suits your needs and uses**
- **Check online reviews to assist in your search and to narrow** choices

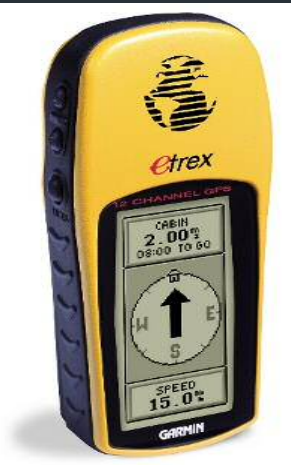

## Smartphones, too?

- **Smartphone Apps exist for finding geocaches:** 
	- Geocaching.com official app
	- NeonGeo
	- CacheBox
	- CacheMaid
	- **Locus**
	- A:Drake
	- CacheSense
	- **And more!**

## Which is better?

GPS

- **Purpose-built to create, save, and find waypoints**
- **Designed to be dropped, dunked, frozen, etc. and survive it all**
- **Generally more accurate in more situations**
- **Better battery life**
- **Use for other activities**

#### **Smartphone**

- **You may already own one**
- **Paperless geocaching is easy with Apps.**
- **Lower battery life when using GPS**
- **Less accurate in forests or when you don't have cell service:** 
	- Good for finding caches, questionable for hiding them.

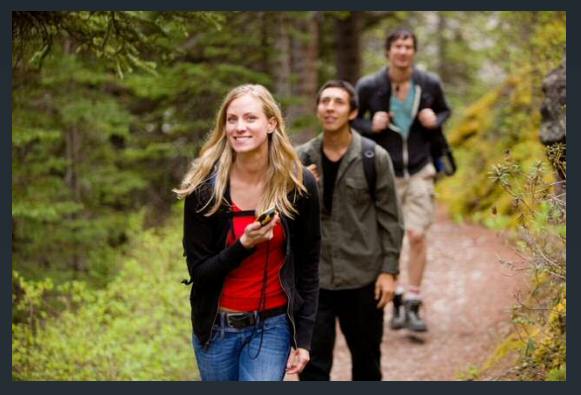

### Finding Geocaches

- **Many cache types**
- **Caches vary in size**
- Caches have mostly-accurate difficulty ratings
- **Caches are rated by terrain**
- Note: All ratings are subjective, and will vary based on region, user, and other variables

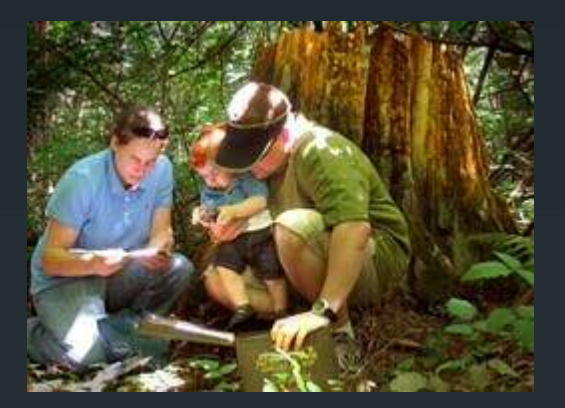

# Cache Types

- **Traditional**
- **Multi**
- **Letterbox Hybrid**
- **Earthcache**
- Puzzle/Unknown
- **Event/CITO event**

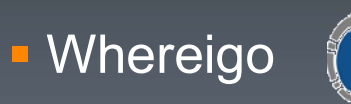

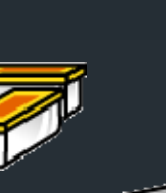

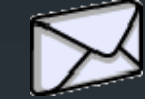

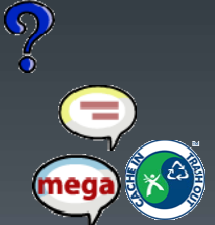

#### And others that you can find:

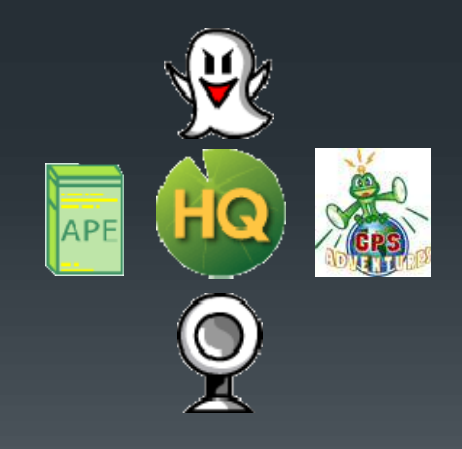

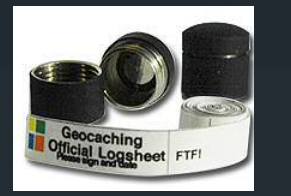

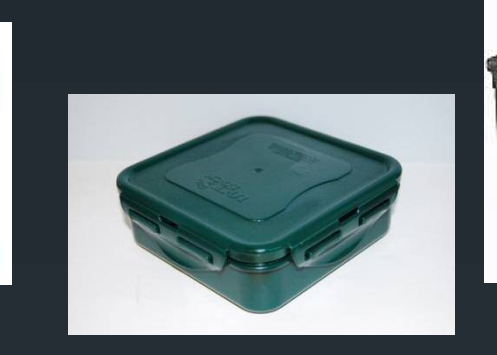

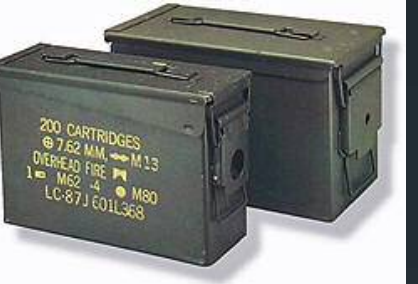

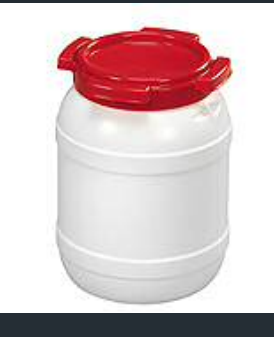

## Cache Sizes

- **Nicro:** 
	- Less than 100ml (35mm film canister)
	- Might include "Nano" caches: less than 10ml
- Small
	- **100ml or larger, but less than 1L(Sandwich storage container)**
- **Regular** 
	- 1L or larger, but less than 20L (Ammo can or "shoebox-sized")
- **Large** 
	- **20L or larger (5-gallon bucket)**
- **D** Other
	- Check the description for information. Can mean "Nano"

# Difficulty Ratings Holder to the

- From 1-5 (1 is easiest, 5 is most difficult):
- 1: In plain sight, or can be found in a few minutes of searching
- 2: The average seeker would be able to find this in less than 30 minutes of searching
- 3: An experienced cacher will find this challenging, and might take up a good portion of an afternoon
- 4: A real challenge for the experienced cacher. May require special skills or knowledge, or in-depth preparation. May require multiple days or trips to complete
- 5: A serious mental or physical challenge. Will require special skills or knowledge to find or open the cache.

## Terrain Ratings

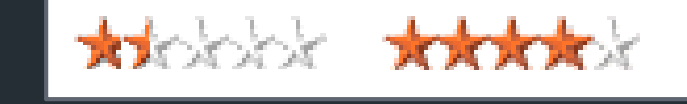

- 1: Handicapped accessible. Terrain is likely to be paved, is relatively flat, and requires less than a  $\frac{1}{2}$  mile hike
- 2: Suitable for small children. Terrain is along marked gravel or dirt trails, and there are no steep elevation changes or heavy undergrowth. Less than a 2 mile hike required.
- 3: Not suitable for small children. Terrain is likely off trail, and one could encounter heavy undergrowth, some steep elevation changes, and is more than a 2 mile hike.
- 4: Terrain is probably off trail. Will have very heavy overgrowth, and/or very steep elevation changes (requiring use of hands), and/or is more than a 10-mile hike. For experienced outdoor enthusiasts only.
- 5: Extremely challenging terrain. Requires specialized equipment to complete, or is otherwise difficult. (4wd, SCUBA, rock climbing, etc.)

# Finding Geocaches

- **Beginner? Start with Traditional caches**
- **Regular/Large sizes**
- **Lower D/T ratings**

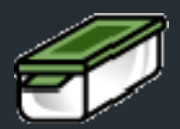

- **Find one that has been found by someone else recently**
- **Find a "geocaching mentor"**
- "If you aren't having fun, you're doing it wrong…"

## Video Break!

**[Selecting your first geocache](http://youtu.be/QI_JKetfKNU)** 

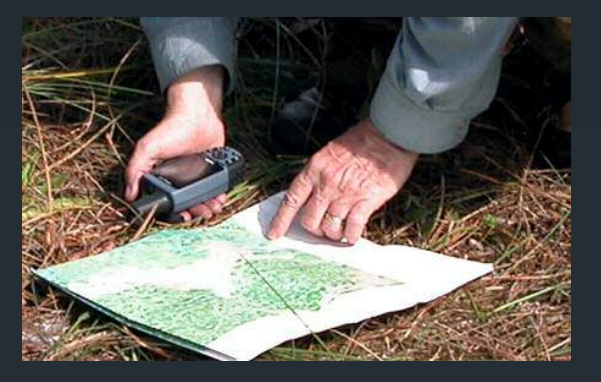

## Finding Geocaches

- **Set your GPS to find the coordinates provided** 
	- Check for errors
	- **Be sure you are using the WGS84 datum**
	- Set to use decimal minutes (N dd mm.mmm/W ddd mm.mmm)
- **Select "Go To" function, and follow the arrow**
- **Follow established roads and paths until you get close** 
	- **Don't "bushwhack" unless you have to!**

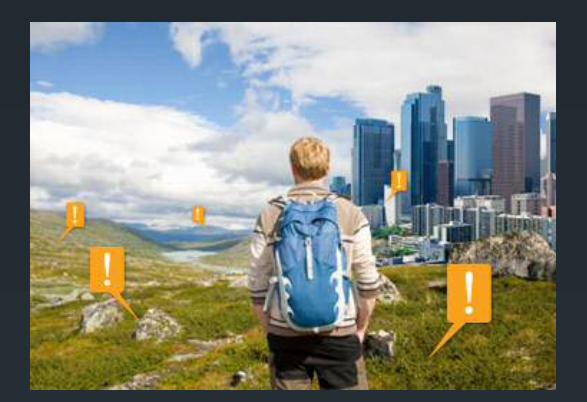

## Arriving at "Ground Zero"

- GZ is where your GPS shows that you are closest to zero feet away
- **Know your GPS accuracy/EPE at that time** 
	- Accuracy/EPE will let you know your approximate search radius from GZ
- **Put away your GPS and start your search**

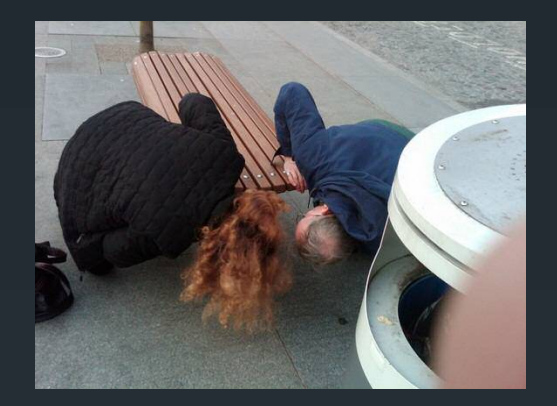

## Searching for a Geocache

- **Look around for likely spots** 
	- **Ask:** "Where could this size of cache be hidden?"
	- **Look: What is out of place?**
	- **Feel: Poke around with a stick carefully**
- **Lift, Look, Replace** 
	- The search should not impact the surroundings
	- **If should not look like anyone was there after you leave**
- **Be aware of your surroundings** 
	- **Watch for "muggles"**
	- Use care near cliffs, hills, or hanging objects

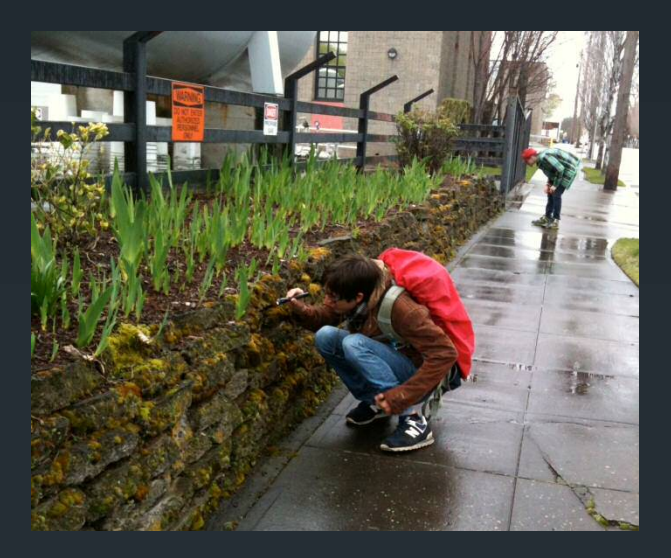

## Muggles!

- **.** "Muggle" refers to a person who does not geocache
- **If you are being watched, leave your search for another time**
- **Be prepared to explain yourself**
- **Don't let the hidden cache become compromised!**
- **E** "Stealth" attribute is a warning
- **Look like you belong there**

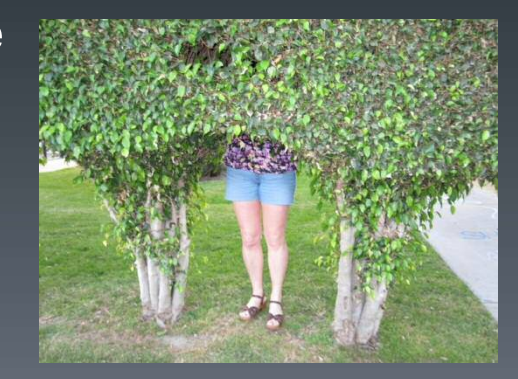

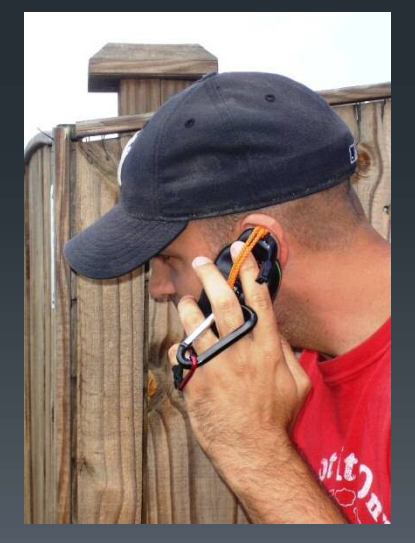

## Video Break!

**[Finding your first geocache](http://youtu.be/1yMMyj3vTvE)** 

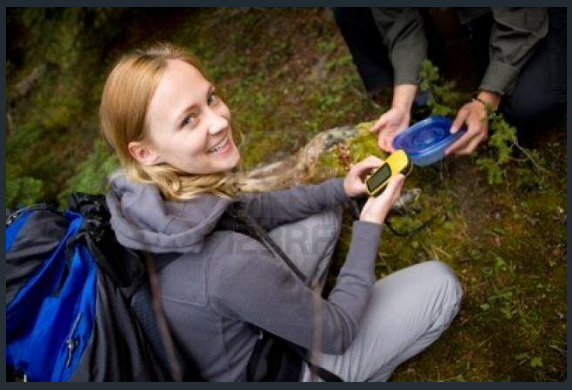

## Finding a Geocache

- **Be sure grabbing the cache won't damage the surroundings**
- **Open carefully**
- **Locate the logbook inside the cache**
- **Protect the cache from the elements** 
	- **Close to keep out rain or snow**
	- **Clean out any moisture or organic materials**
	- **Cover the logbook to keep it dry while signing**

# Logging Your Find

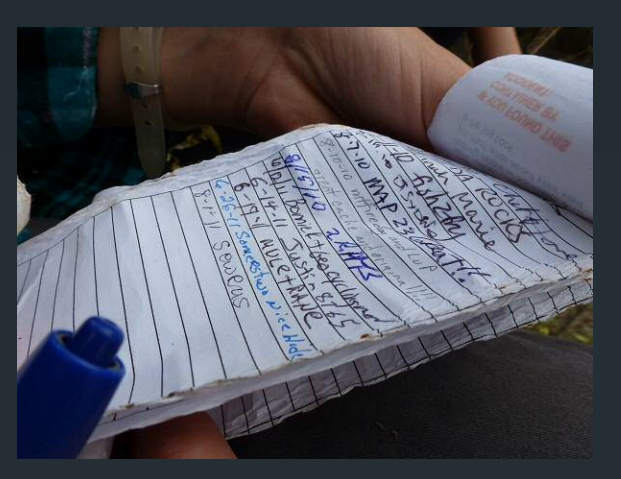

- Sign the logbook!
	- Put down your name (geocaching.com username) and the date
	- **Leave a logbook entry about your search for others to enjoy**
	- **Small logbooks/logsheets might only fit initials** 
		- **Write small!**
- **Not a requirement to leave anything more than your name** and the date

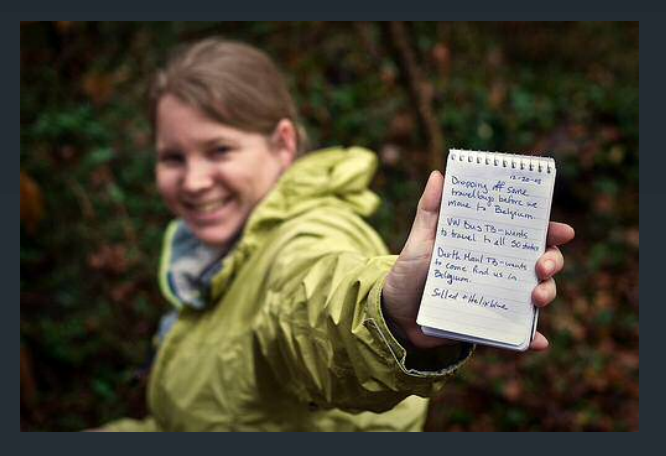

## The Cache Find

- What are the rules of geocaching?
	- If you take something from the cache, leave something of equal or greater value.
	- **Write about your find in the cache logbook**
	- **Log your experience at geocaching.com**

www.geocaching.com/guide

# Trading SWAG

- **SWAG** is for trading!
- **Trade fairly.** 
	- **Trade up in value**
	- **Trade even in value**
	- Do not trade at all
- **Travel Bugs and Geocoins are NOT trade items!** 
	- **Enjoy finding out where the bugs and coins have been!**
	- **Log any travelers you take at geocaching.com/track ASAP**
	- Place the travelers in another cache to **help it along with its mission**

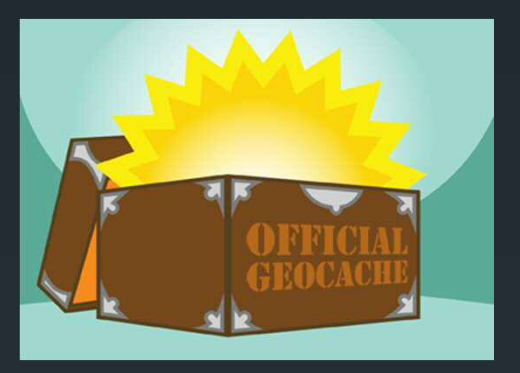

## Being a Responsible Cacher

- **If a cache is wet, dry it out! (This includes snow)**
- **Replace the log and contents back in the cache carefully** 
	- **Logbook on top**
	- **SWAG fits without problems**
- Replace the lid securely—Keep the water/snow out!
- **Put the cache back exactly as you found it**
- Make a note of any issues to notify the cache owner with your online log

# Logging Your Visit

- **Nany log types to use:** 
	- "Found It"
	- "Did Not Find" (DNF)
	- "Note"
	- **"Needs Maintenance" (NM)**
	- **"Needs Archived" (NA)**

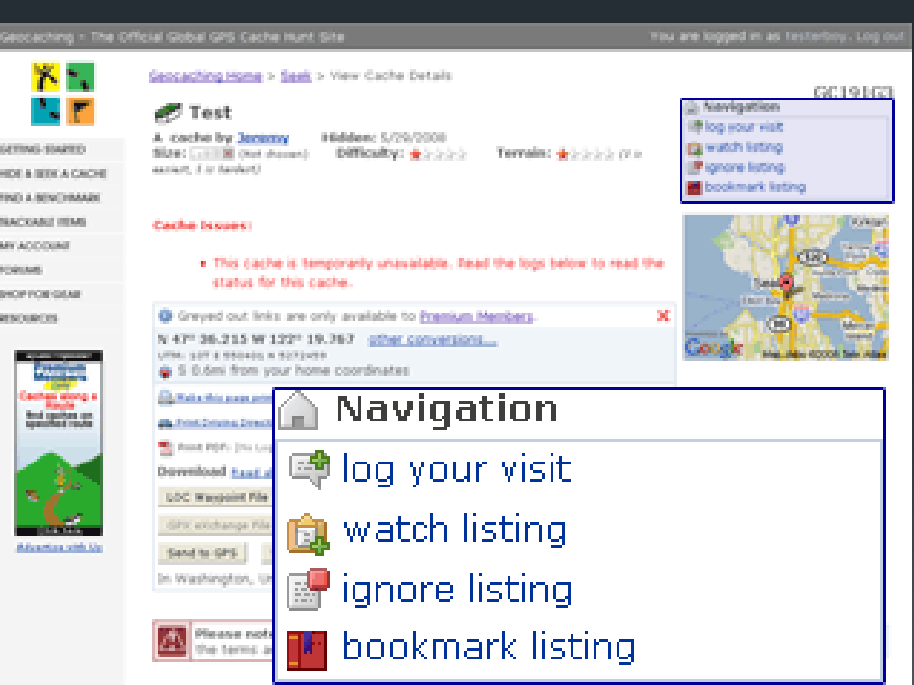

#### Found it! θ

Use this log type if you found the cache, and signed the log

- Can be used in addition to a "NM", "NA", or Note log
- **Talk about your experience** 
	- **Don't "spoil" the hide in your log**
- **Do not post a "Found it" if you did not sign the log** 
	- **Post a "Note", "DNF", or "NM", depending on situation**

#### Did Not Find இ

**• You searched for the cache, but did not find the container.** 

- **For each visit—multiples are OK**
- **If you find a container, but no log, use a "Note" log**
- **Can be used with "NM" and/or "NA" logs**
- **Log EVERY DNF to help owners and community members** know
- Absolutely NO shame in logging that you didn't find a cache that you looked for

## Note **2**

- **Used for many reasons** 
	- A subsequent visit to the cache
	- **Dropping off/picking up a trackable**
	- **Adding more to your "Found it" log due to overflow**
	- **P** You began a search, but did not reach GZ for some noted reason
	- **As non-consequential contact with owner/watcher/bookmarks**
- **If you are unsure if the cache is there, but you cannot confirm** that it is missing, use DNF and explain, not "NA"

## Needs Maintenance

- **To flag a cache in need of owner maintenance**
- **If you found the cache, but could not log** 
	- **Missing/wet logbook**
	- **·** "Muggled"
- **If the area around GZ has been** *significantly* **altered**

**Post a Note if you did not actually visit GZ Post a DNF if you did not find when you visited GZ** 

## **Needs Archived a**

Use ONLY when cache needs Volunteer Reviewer attention

**Automatically notifies a Volunteer Reviewer** 

- If unsure if the cache needs to be archived, contact the owner and Reviewer via their online profile email
- **Should be used cautiously** 
	- **If cache breaks laws**
	- **If cache is placed against guidelines**
	- **If cache is confirmed missing, and owner is unresponsive to** emails and logs

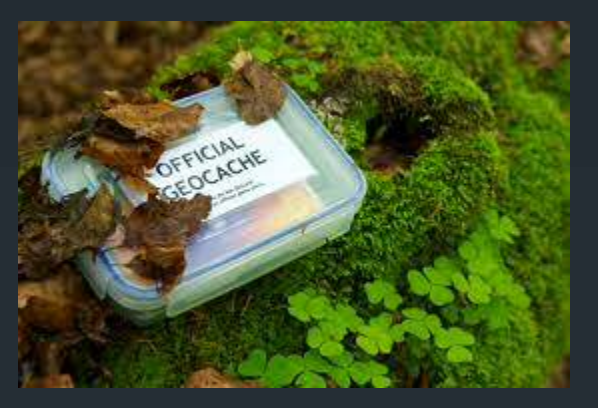

# Logging Your Visit

- **Make sure date of log matches actual date of visit**
- **Share about your adventures**
- **Be polite!**
- **Do not "spoil" the hide in your log**
- **Cache owners and seekers appreciate good logs!** 
	- Most find abbreviated ("TFTC") logs to be insulting
	- **Context about the search is appreciated (length of hike,** conditions of trails, etc.)

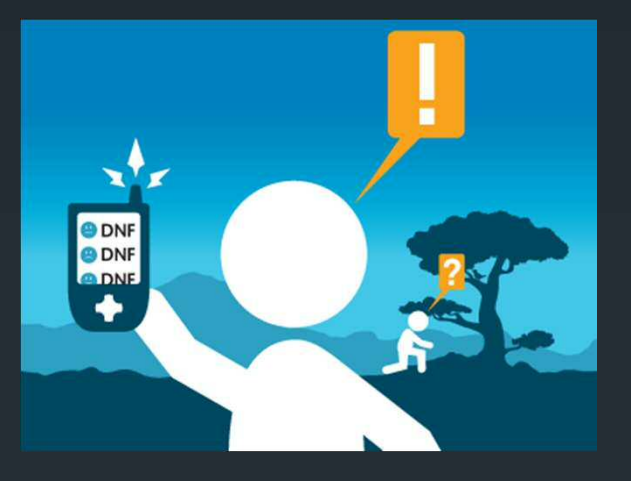

# Logging Your Visit

- **DNF logs are helpful. Use them every time!** 
	- **Can help owners**
	- **Can help future seekers**
	- **Gives context to NM or NA logs for owners and Reviewers**
- NM logs should be used accurately
	- **Do not use just because you DNF**
	- If you have been to GZ and seen cache/remains of cache
- **NA logs should be used as a last resort** 
	- **Can be used with a DNF if long history of DNF/NM is present**
	- Do not use as retaliation!
	- **Use only after other polite contact has been made**

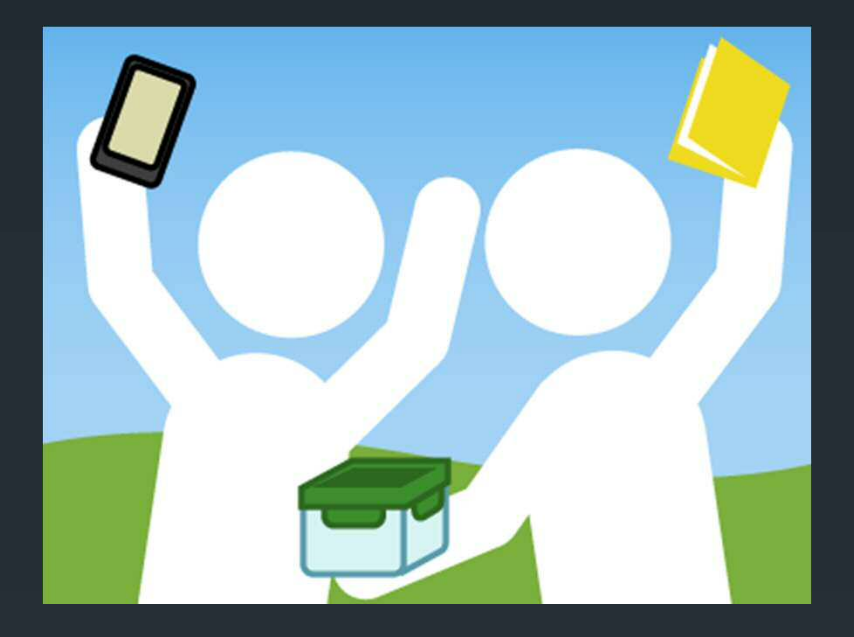

# What Now?

- **Find more caches!**
- **Join as a Premium member**
- **Join a local organization**
- Consider hiding caches after you have a grasp for the game, and familiarity with the guidelines

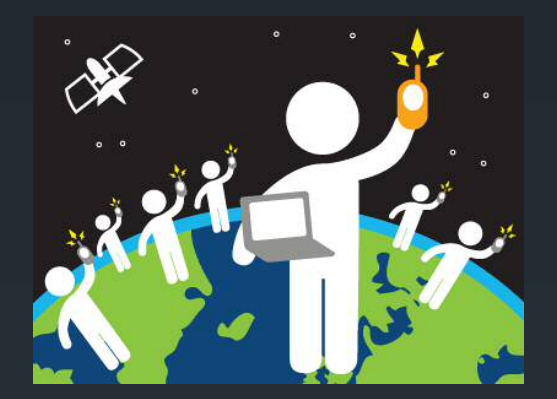

## Get Familiar with the Game

- **Be sure to spend some time reading through the "User** Manual":
- **Read through the "Getting Started" webpage** 
	- www.geocaching.com/guide/default.aspx
- **Get familiar with the guidelines** 
	- "Knowledge Books": www.support.groundspeak.com/index.php?pg=kb

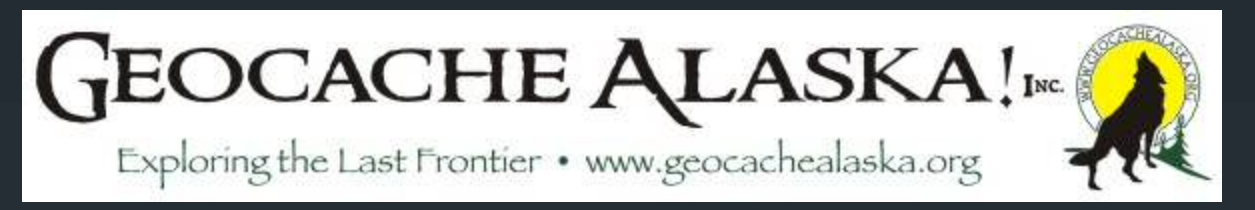

## Join GeocacheAlaska!

- **Your representative Alaska organization**
- **Volunteer members make EduVents across the state** possible
- Work with local, state, and federal systems to promote, permit, and participate in the game

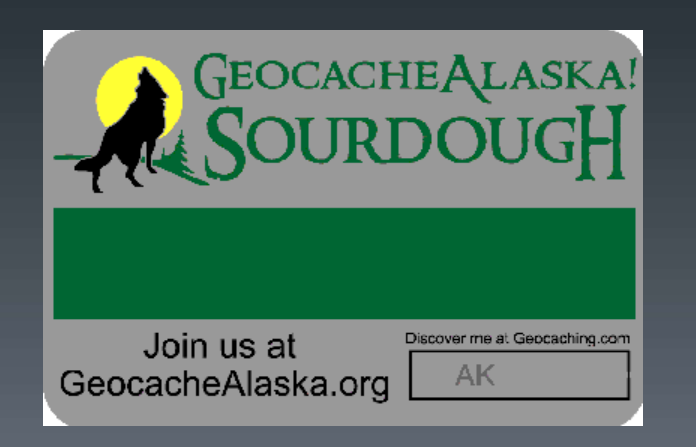

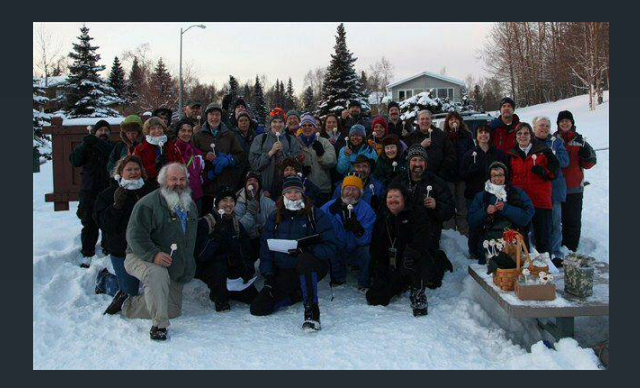

## Membership is Vital

- Get involved! (GeocacheAlaska.org)
	- GeocacheAlaska! brings the community together to secure permits with land managers
	- **Backed by an involved, knowledgeable membership, the united** group better negotiates for permit terms and awareness initiatives

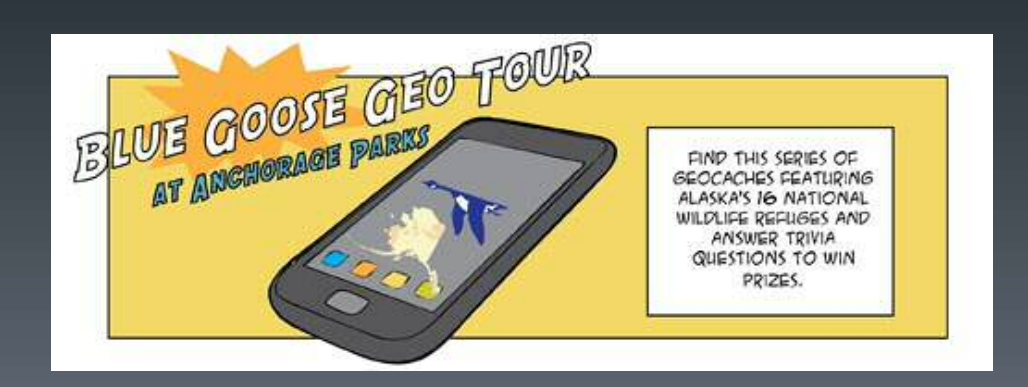

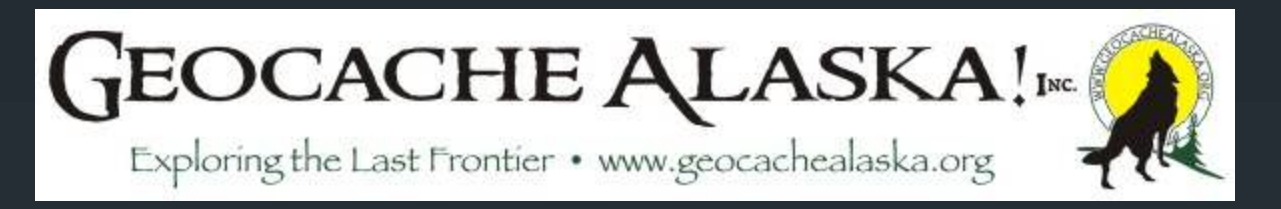

#### What does GeocacheAlaska! do?

- **Sponsors and organizes statewide and regional events**
- Secured an adopt-a-highway section of the Seward Highway for regular CITO events
- Designs, produces, and offers Alaska geocoins and travelers
- **Makes available licensed geocaching merchandise for** members
- **Maintains EduVent resources in one place to help you learn** more about the game in a clear, concise manner
- Gives Alaskan geocachers a forum to discuss geocaching, and our great state!

# Enjoy Playing the Game!

**Questions?** 

#### **Links:**

- **GeocacheAlaska! Education:** [www.geocachealaska.org/education.htm](http://www.geocachealaska.org/education.htm)
- GeocacheAlaska! Newsletters: [www.geocachealaska.org/newsletters.htm](http://www.geocachealaska.org/newsletters.htm)